# **Среда программирования «КуМир»**

*Цель* : обучение основам программирования в 6 классе по информатике в среде программирования Ку Мир с использованием инструментов Робот, Черепашка, Чертежник

*Задание №1*. 1) Открыть КуМир и ввести программу; 2) Для запуска на выполнение программы нажать клавишу F9 или клавиши 3) Ввести значения а и б и получить результат

**N**e1.kum - Кумир рограмма Редактирование Вставка Выполнение Инс F 屋 帽帽 использовать Робот 1  $\mathbf{2}$ алг 3 нач  $\overline{4}$ **цела,** б 5 • вывод "Введите а=" 6 • ввода 7 вывод "Введите б=" 8 • ввод б 9 вывод "Введите а+б=", а+б 10 кон

唱

*Задание №2*. 1) Открыть КуМир и ввести программу;

- 2) Открыть меню Миры / Черепаха
- 3) Для запуска на выполнение программы нажать клавишу F9 или

клавиши посмотреть как выполняется программа

#### **Основные команды Черепашки.**

**1**) **Oпустить хвост -***Черепашка при движении оставляет следы на песке* 2) **Поднять хвост-***Черепашка не оставляет следов* **3) Вперед (50) -***Движение вперед на 50 шагов (точек экрана)* **4) Вправо (90)-***Повернуть направо на 90º* 5) **Влево (180)-***Повернуть налево на 180º*  **6) Назад (60) -***Движение назад на 60 точек* 7) **Цикл «2 раз»: нц 2 раз . вперед (50)**

**. вправо (90)**

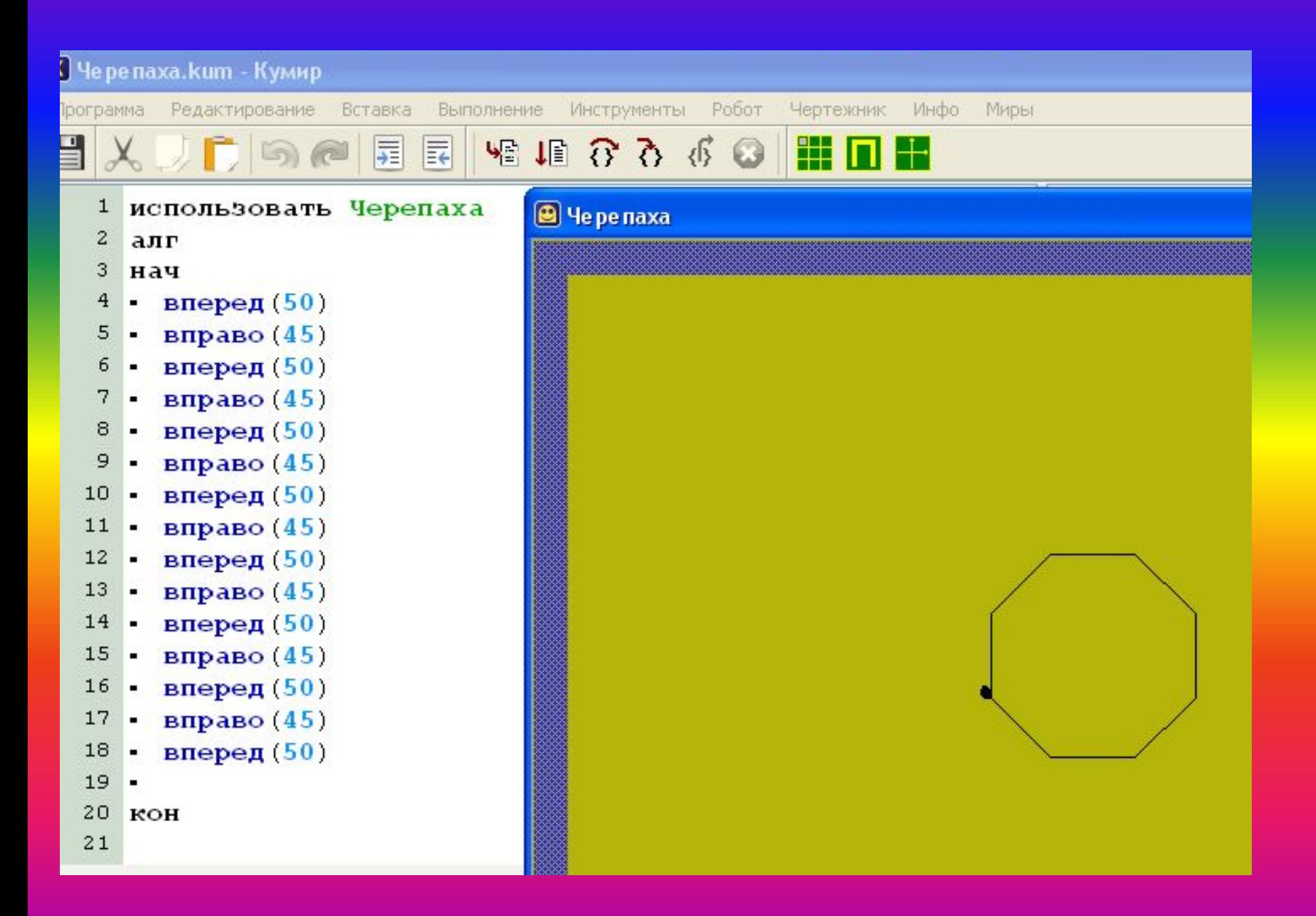

### *Задание №3*. 1) Открыть КуМир и ввести программу;

2) Для запуска на выполнение программы нажать клавишу F9

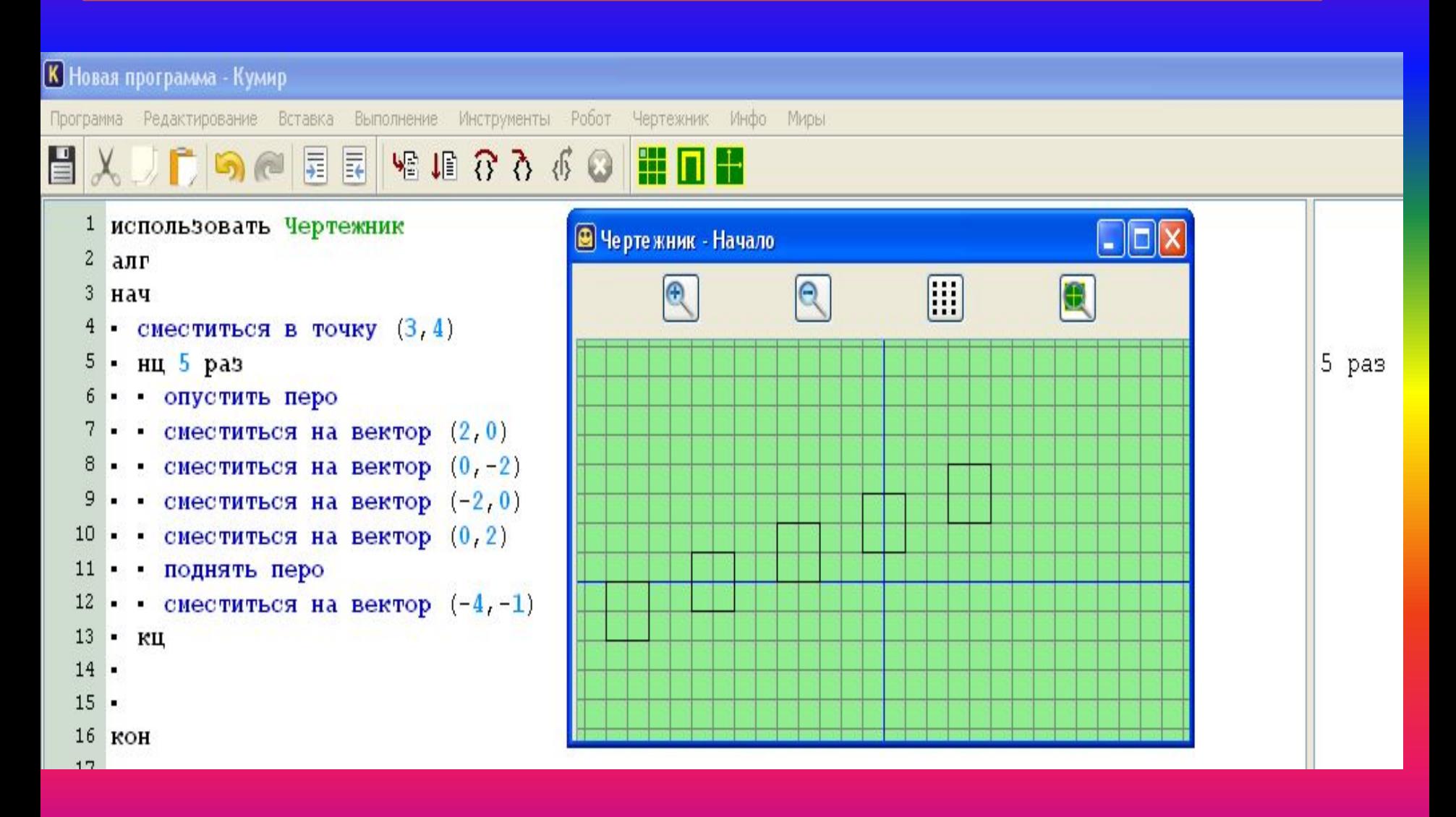

*Задание №2*. 1) Открыть КуМир и в меню *Инструменты / Редактировать стартовую обстановку* и отредактировать самим *стартовую обстановку Робота* и сохранить *(Обстановка \ Сохранить как)* в папке со своим именем

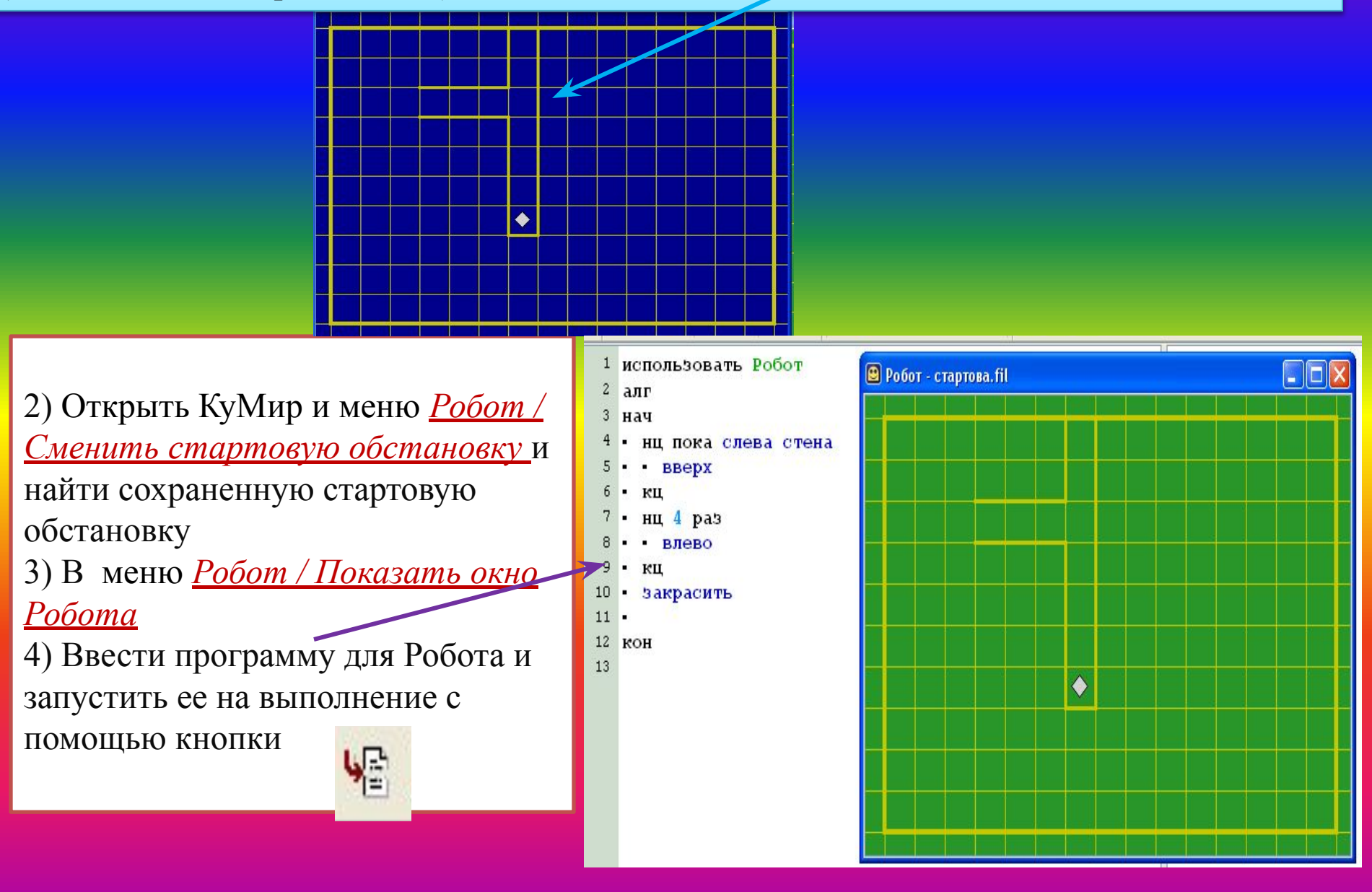

## **Самостоятельная работа**

## Составить аналогичные программы в: Роботе, Черепашке, Чертежнике и выполнить их